## **Hide Files using Alternate Data Streams**

**@mmar**

**The NTFS file system includes support for alternate data streams. A file stream is a sequence of bytes that contains data about a file, such as keywords or the identity of the user who created the file. Think of a data stream as a file within a file — a hidden file residing within a legitimate one. Each stream has its own disk space allocation, its own actual size (bytes in use) and its own file locks.**

## **Step-1**

 Copy calc from system32 folder to your test folder, Now create a text file and append the cal.exe to the file

type calc.exe >readme.txt:calc.exe

E:\Working\Test>type calc.exe >readme.txt:calc.exe

E:\Working\Test>dir Volume in drive E is Ammar Volume Serial Number is 8856-F0AC

Directory of E:\Working\Test

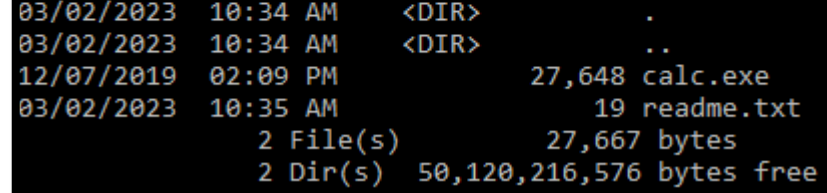

## **Step-2**

 $\cdot$  Now create a link to the ADS file to create backdoor

mklink backdoor.exe readme.txt:calc.exe

E:\Working\Test>type readme.txt This is a test file E:\Working\Test>mklink backdoor.exe readme.txt:calc.exe symbolic link created for backdoor.exe <<===>> readme.txt:calc.exe

**Step-4**

## Opening the backdoor link will open the hidden file

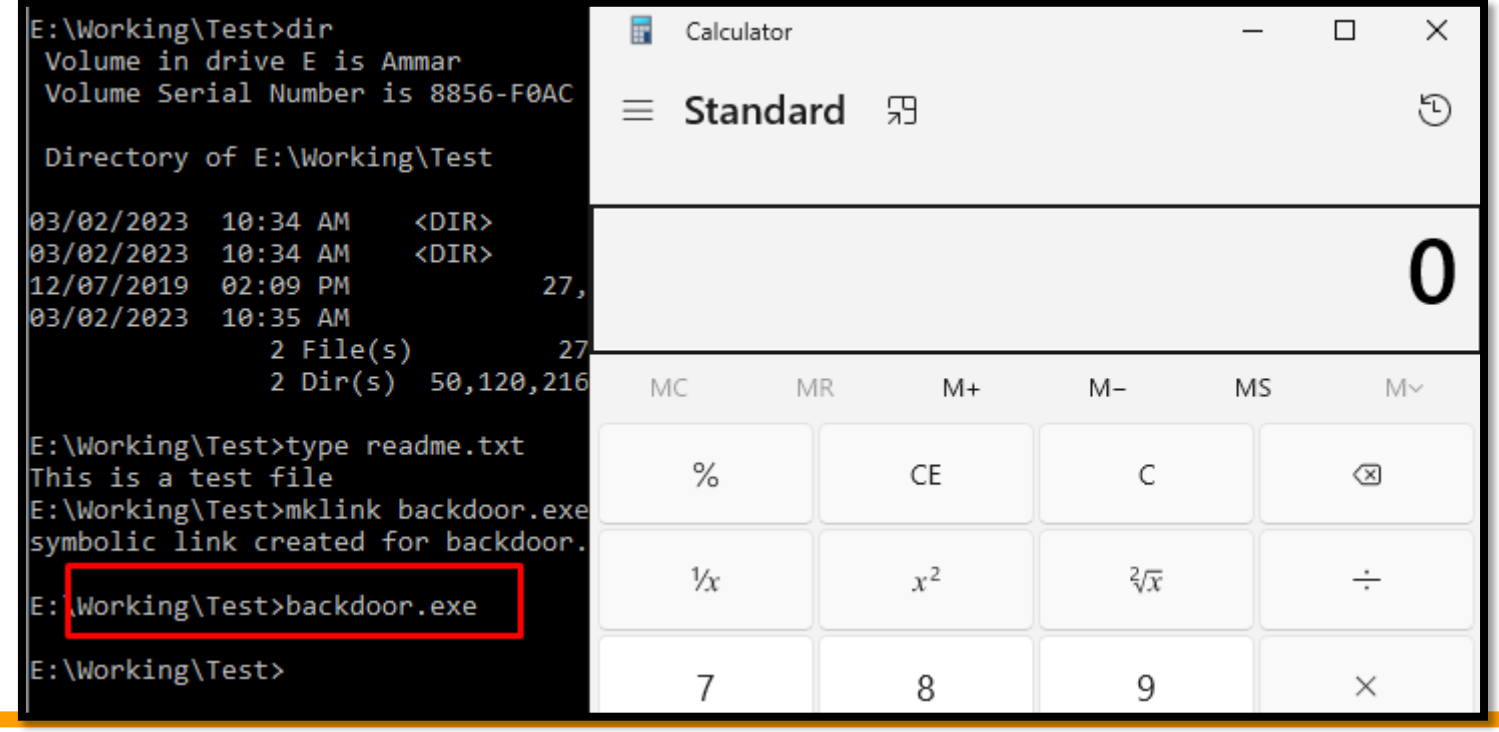

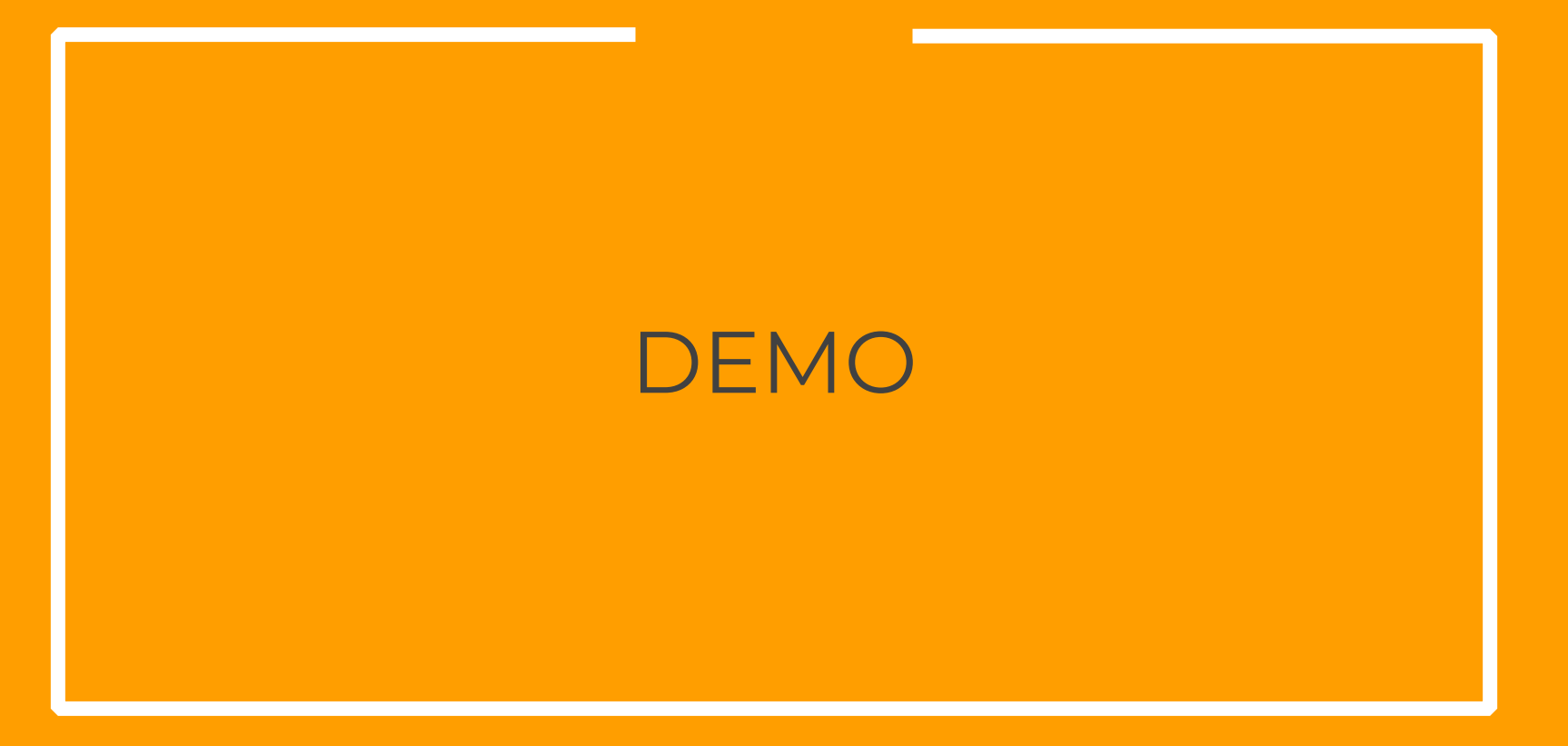

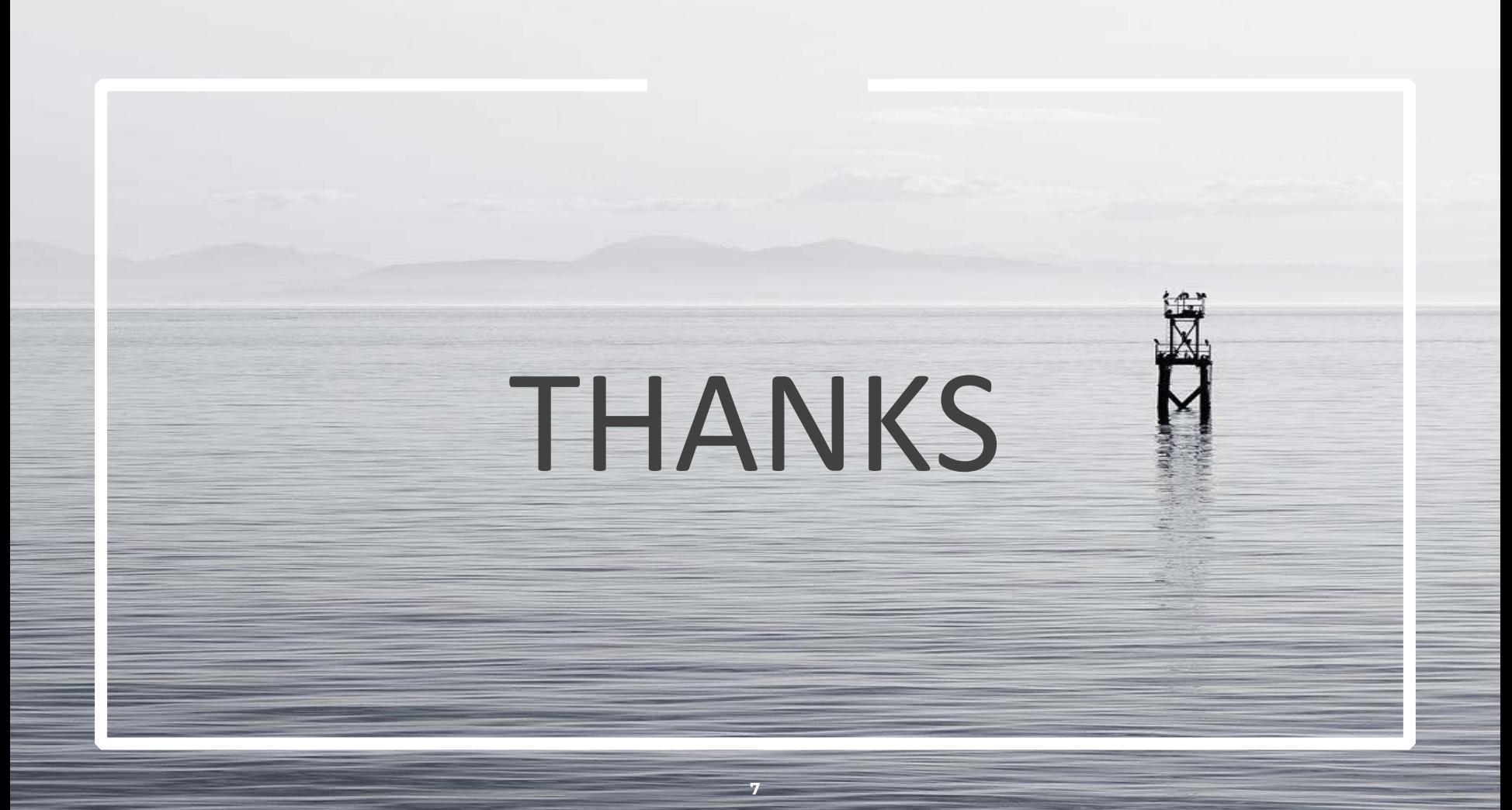